To log in to your Kendrick School Gmail account, go to GMail.com

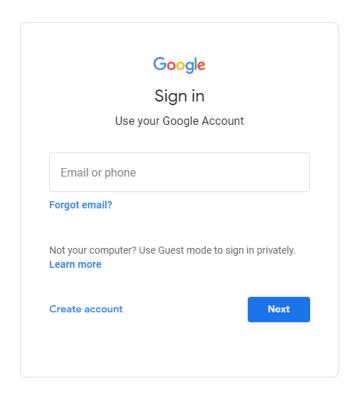

Enter your school email address. Ie: <a href="mailto:20username@kendrick.reading.sch.uk">20username@kendrick.reading.sch.uk</a> and click Enter.

Now enter **Password1** for your password and click Next.

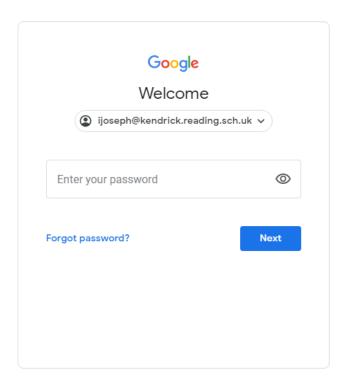

Once you enter your password, it should prompt you to create a new password. Your new password must have at least 8 characters with a capital letter, a number and a special character for it to be accepted. It cannot include any part of your name.

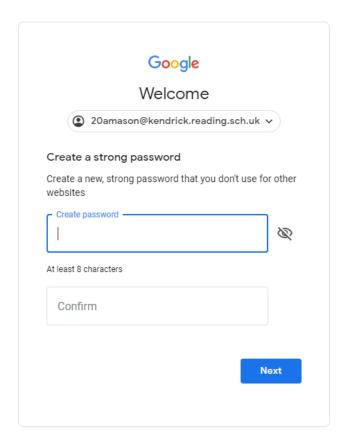

If you have any further questions please email or contact IT Team – <a href="mailto:ltteam@kendrick.reading.sch.uk">ltteam@kendrick.reading.sch.uk</a>